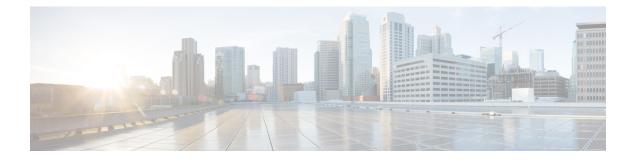

## **Troubleshooting Information**

• Troubleshooting Information, on page 1

## **Troubleshooting Information**

| Symptom                                                                                                    | Resolution                                                                                                    |
|----------------------------------------------------------------------------------------------------|----------------------------------------------------------------------------------------------------|
| Connection to HX Connect lost after pre-upgrade step<br>from HX 3.5(2g) to HX 4.0(2a). During the upgrade,<br>if there is an expired certificate in the upgrade source<br>version, the browser will log user out after<br>pre-upgrade step. This is accepted secure behavior<br>since the certificate of the server has changed after<br>pre-upgrade. | Refresh the browser and login again.                                                                                                    |
| Validation fails when the non-clustered VMs are<br>running on the Hyper-V host that is being placed in<br>HX Maintenance Mode.                                                                                                    | Power off the non-clustered VMs or manually migrate them to another node.                                                                                        |
| VM Live migration can fail while pausing the Failover cluster node.                                                                                                    | This can be due to several underlying issues related<br>to resources on the Windows host or networking<br>failure between the nodes within the failover cluster. |
|                                                                                                    | Check the Failover cluster event log to debug the issue.                                                                                                    |
|                                                                                                    | Retry placing the node in HX Maintenance Mode after resolving these issues.                                                                                      |
| When the cluster is configured with $rf=2 + strict$ access policy, the cluster resiliency state remains in warning state and the online upgrade fails due to the resiliency state.                                                                                                    | Change strict mode to lenient mode temporarily before<br>upgrading and then change back after the upgrade is<br>complete:                                        |
|                                                                                                    | sysmtoolns clustercmd accesspolicy<br>accesspolicy=lenient                                                                                                    |

| Symptom                                                                                                    | Resolution                                                                                                    |
|----------------------------------------------------------------------------------------------------|----------------------------------------------------------------------------------------------------|
| After a cluster is upgraded to HX 4.0(2a) from any previous version, the user may see a logout screen with a message indicating:                                                                                                    | Re-log back in again. This will generate CSRF tokens to validate all future requests between the client and server.                                                                                                    |
| Invalid CSRF token                                                                                                    |                                                                                                    |
| Option to upgrade UCS does not appear in HX<br>Connect.                                                                                                    | <ol> <li>Verify that all backend services are up and running:         <ol> <li>Verify that stNodeMgr is running on Hyper-V clusters.</li> <li>Verify that stUpgradeSvc is running on Hyper-V clusters.</li> <li>If any of the services are stopped, start them by running start <service-name>, where <service-name> is stNodeMgr or stMgr or stUpgradeSvc.</service-name></service-name></li> </ol> </li> </ol> |
| During UCS Server Firmware Upgrade, when the<br>node that is not part of the Fail Over Cluster (FOC)<br>being used, then upgrade fails with Pause HyperV<br>Host: Suspend-ClusterNode -Drain. An error<br>occurred pausing node 'node not in FOC'. | Remove one of the FOCs from the node which shows<br>as failed WFC and make sure that the working FOC<br>has all the nodes of the cluster.<br>Perform the following on all stCtlVms of every node:<br>Run<br>1) /bin/hxdpservices stop<br>2) /bin/hxdpservices start<br>Wait for 5 minutes<br>Start UCS Server Firmware upgrade again                                                                             |

| Symptom                                                                    | Resolution                                                                                                    |
|----------------------------------------------------------------------------|----------------------------------------------------------------------------------------------------|
| Upgrade process already in progress even after failure in a Hyper-V setup. | Fetching upgrade status from ZK("i32":1)                                                                                                    |
|                                                                            | <pre>[zk: localhost:2181(CONNECTED) 0] get<br/>/hxUpgrade/clusterUpgradeStatus<br/>/2802157519622062146:7345585794604318257<br/>{"1":{"rec":{"1":{"str":"2802157519622062146:<br/>7345585794604318257"},<br/>"2":{"i32":4},"3":{"str":"ucs1796smb"}},<br/>"2":{"i32":1},"4":<br/>{"str":"5.0.2a-41393"}}<br/>Updating upgrade status in ZK. ("i32":0)<br/>[zk: localhost:2181(CONNECTED) 3]<br/>set /hxUpgrade/clusterUpgradeStatus/<br/>2802157519622062146:<br/>7345585794604318257 '{"1":{"rec":<br/>{"1":{"str":"2802157519622062146:7<br/>345585794604318257"},<br/>"2":{"i32":4},"3":{"str":"ucs1796smb"}},"<br/>2":{"i32":0},"4":<br/>{"str":"5.0.2a-41393"}}'-</pre> |